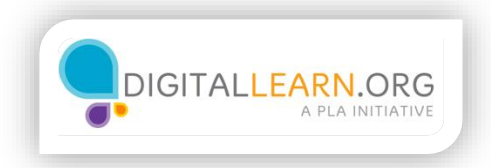

## Fórmulas y funciones

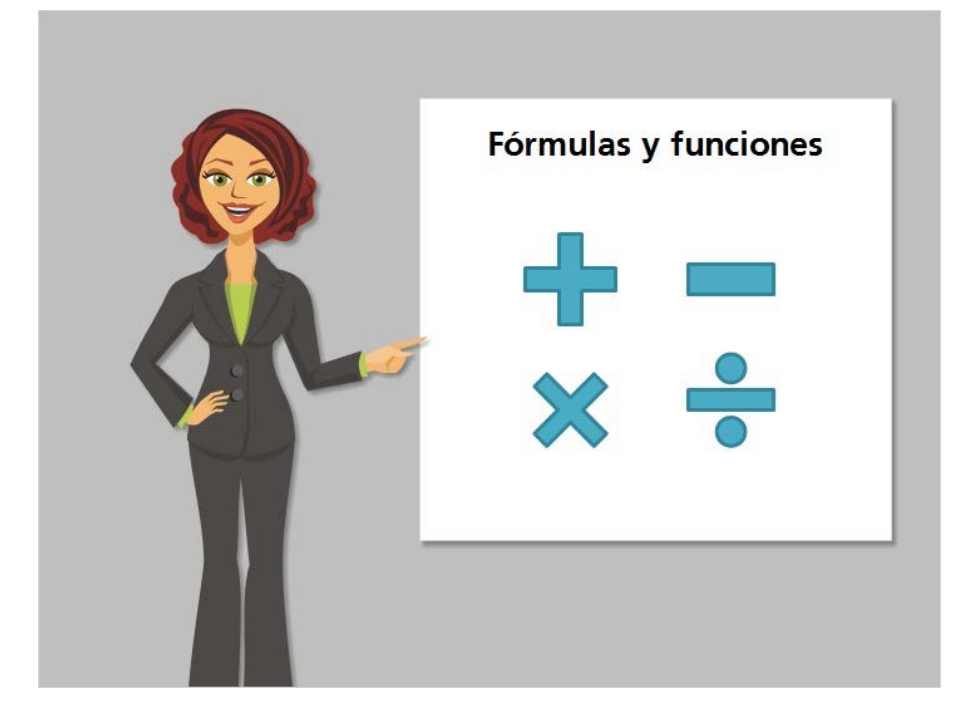

Las fórmulas y funciones son formas de hacer cálculos en Excel. Una fórmula puede ser cualquier problema matemático que usted escriba, como suma, resta, multiplicación o división. Las funciones pueden hacer incluso cálculos más especializados. Incluyen el nombre de la función, como "suma" y un rango de celdas entre paréntesis. Veremos ambas en esta lección.

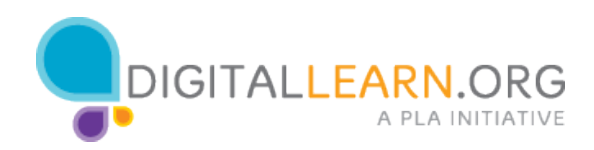

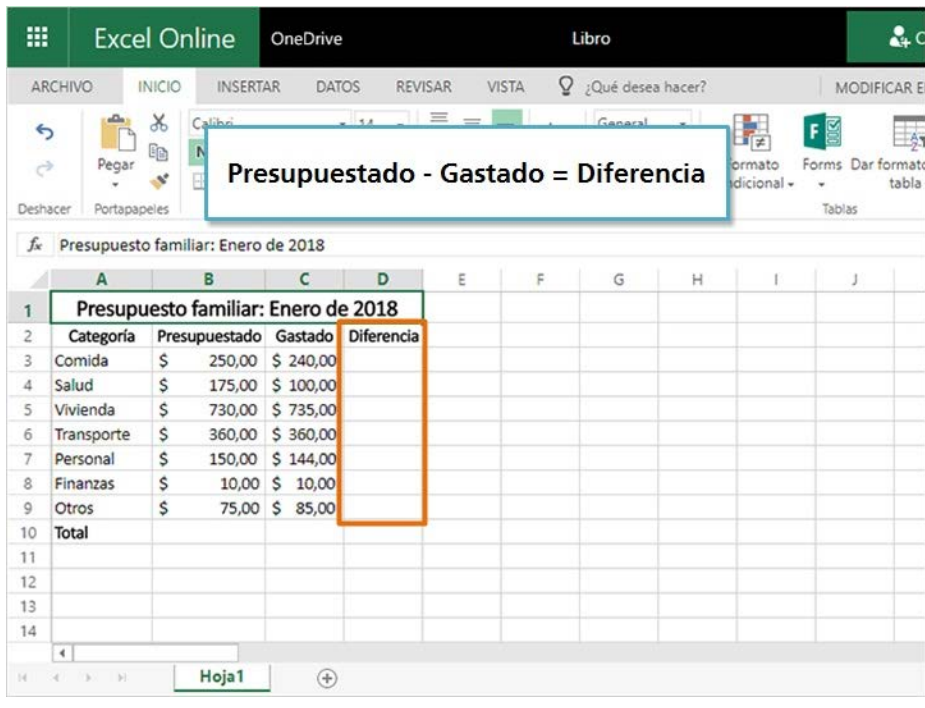

Primero, usemos una fórmula para descubrir la diferencia entre lo que presupuestamos y cuánto gastamos realmente para cada categoría. Esto nos dirá cuánto por encima o debajo estuvieron nuestros gastos.

Presupuestado - Gastado = Diferencia

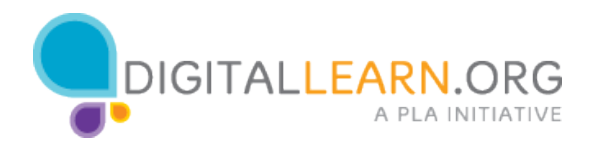

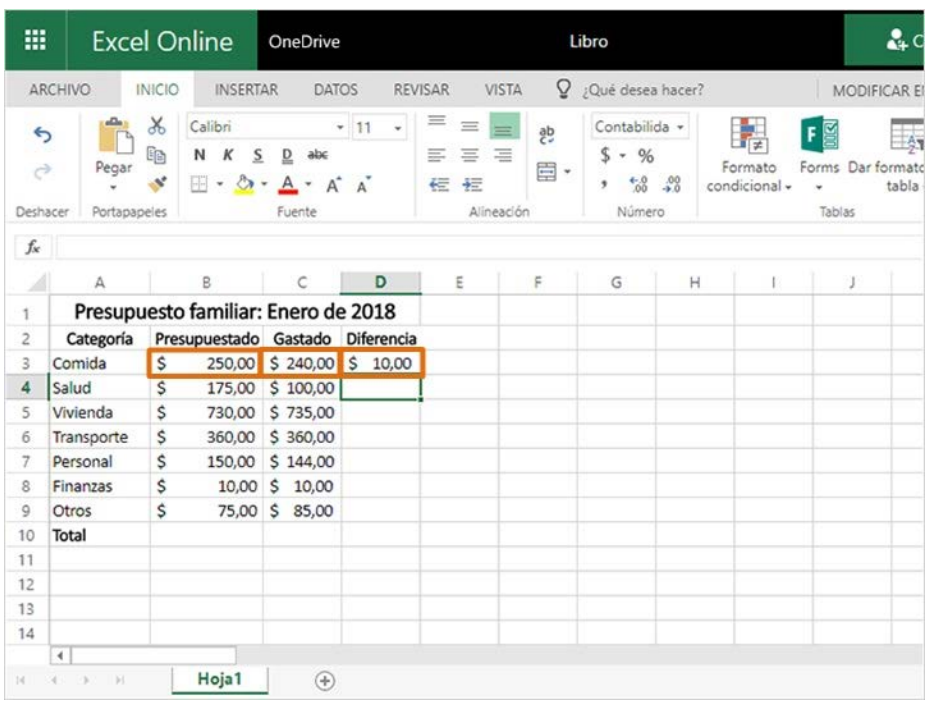

Para calcular la diferencia en la columna D, necesitamos restar el número en la columna C del número en la columna B.

Para ingresar la fórmula, hago clic en la celda en la columna D y escribo el signo "Igual". Así es como comienzan todas las fórmulas y funciones.

Ahora podemos ingresar la fórmula para restar. En lugar de escribir la cantidad en dólares, podemos escribir la Referencia de celda, que está compuesta por la letra de fila y el número de columna. Escribiré B3, el signo de menos, luego C3.

Presiono la tecla Enter para ver el resultado. Estamos diez dólares por debajo del presupuesto en esta categoría.

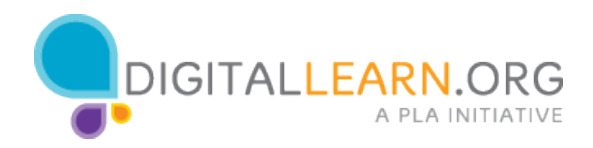

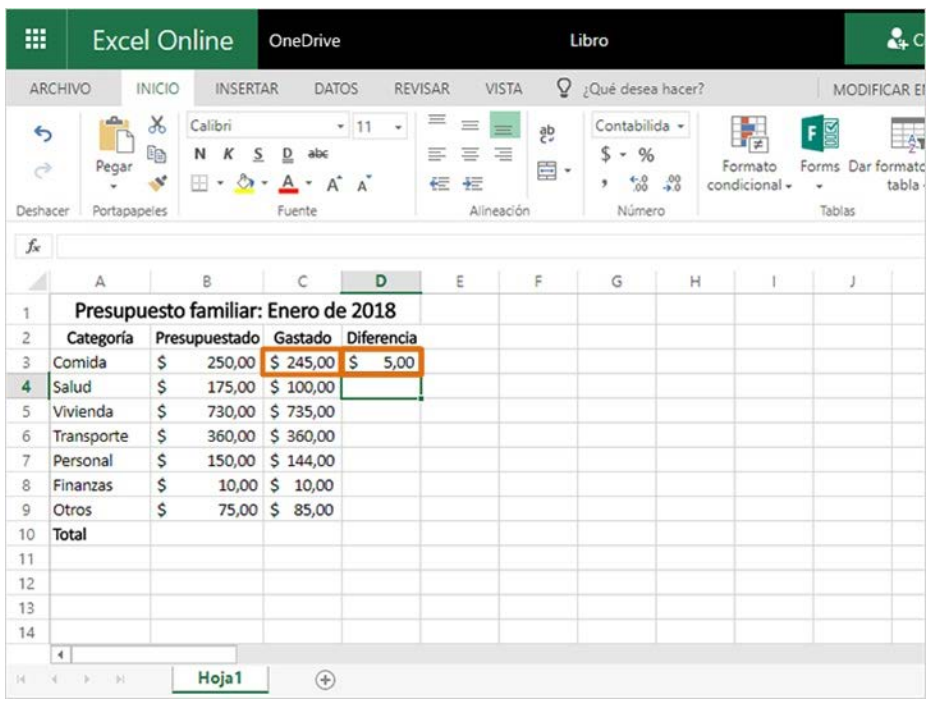

Las fórmulas hacen cálculos automáticamente. Si las celdas incluidas en la fórmula se editan, también se actualizará la cantidad final.

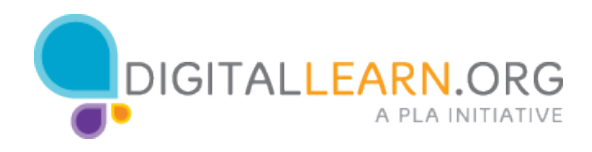

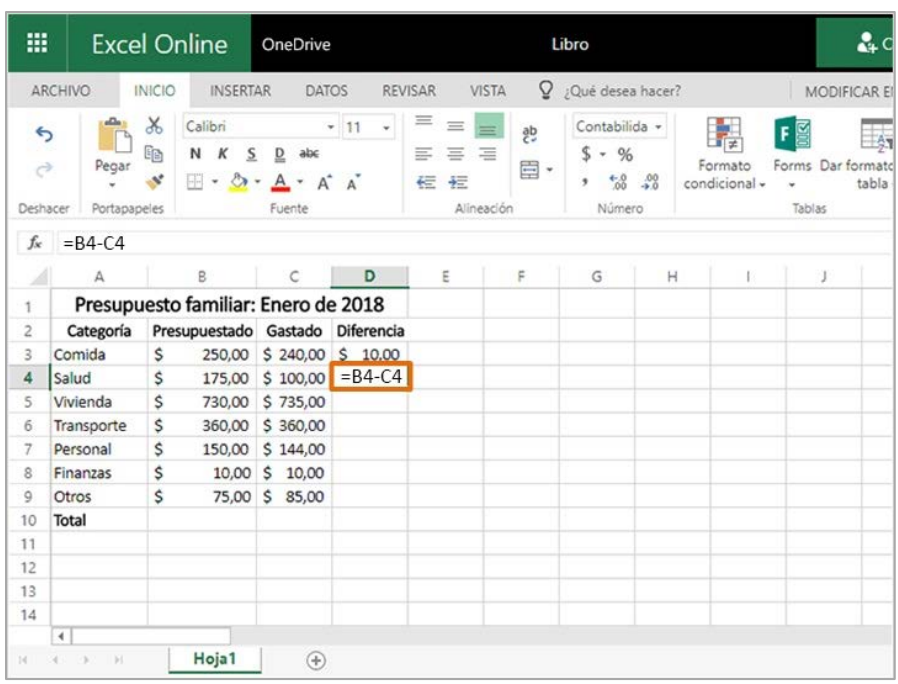

¡Vea si puede ingresar la fórmula para la próxima categoría!

Primero, haga clic en la celda D4. Luego escriba "Igual B4 - C4". Presione la tecla Enter para ver el resultado.

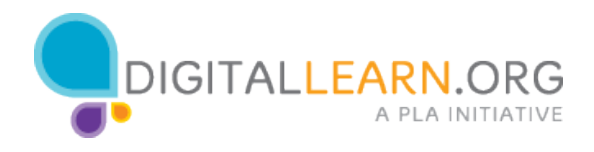

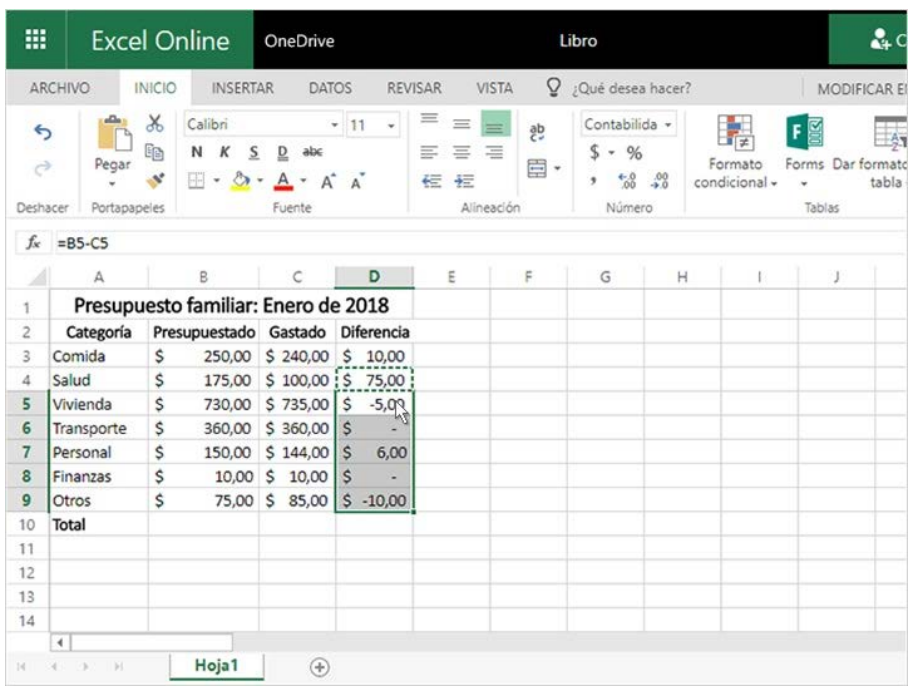

¡Muy bien! Podemos ver que esta categoría está por debajo del presupuesto en un valor de 75 dólares.

Puedo rellenar rápidamente las fórmulas para las filas restantes copiando y pegando. Selecciono la celda con la fórmula que me gustaría usar y hago clic en el ícono para Copiar. Luego seleccionaré las otras celdas y haré clic en "Pegar". La fórmula se convierte automáticamente para que coincida con las celdas de cada fila en la que se ha copiado.

Las cantidades que aparecen entre paréntesis están por encima del presupuesto. Las celdas con un guion son exactamente iguales a la cantidad presupuestada.

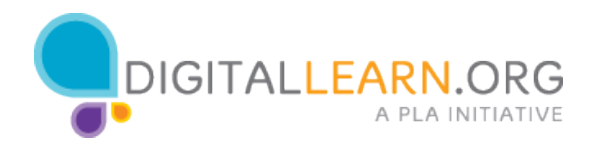

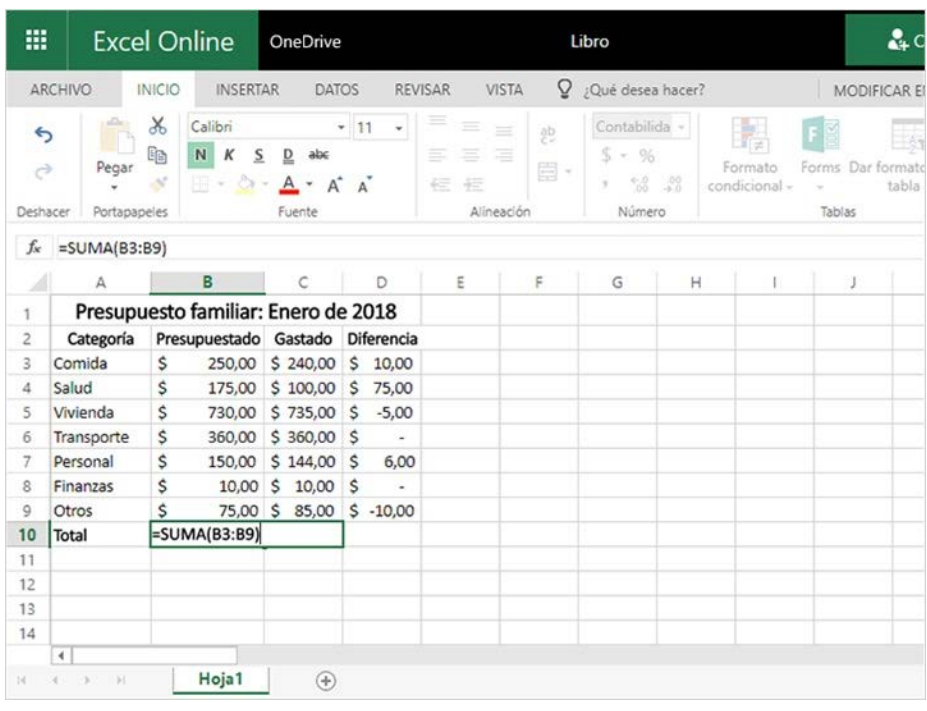

Podemos sumar el total de cuánto presupuestamos usando una función de suma en esta celda. También podremos copiar esa función para sumar el total de cuánto gastamos y qué diferencia queda.

Al igual que las fórmulas, las funciones comienzan con un signo de igual seguido por el nombre de la función. En este caso, la función se llama "Sum" y vamos a agregar un rango de celdas de la misma columna.

Agrego un paréntesis izquierdo para marcar el rango de celdas. A continuación, escribo el rango que comienza con la primera celda, dos puntos y luego la última celda, como esta. Luego escribo un paréntesis derecho para completar la función.

**=SUM(B3:B9)**

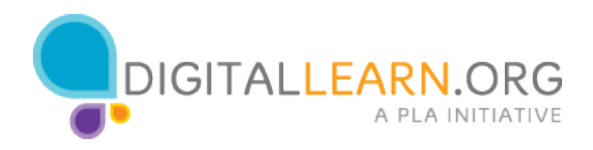

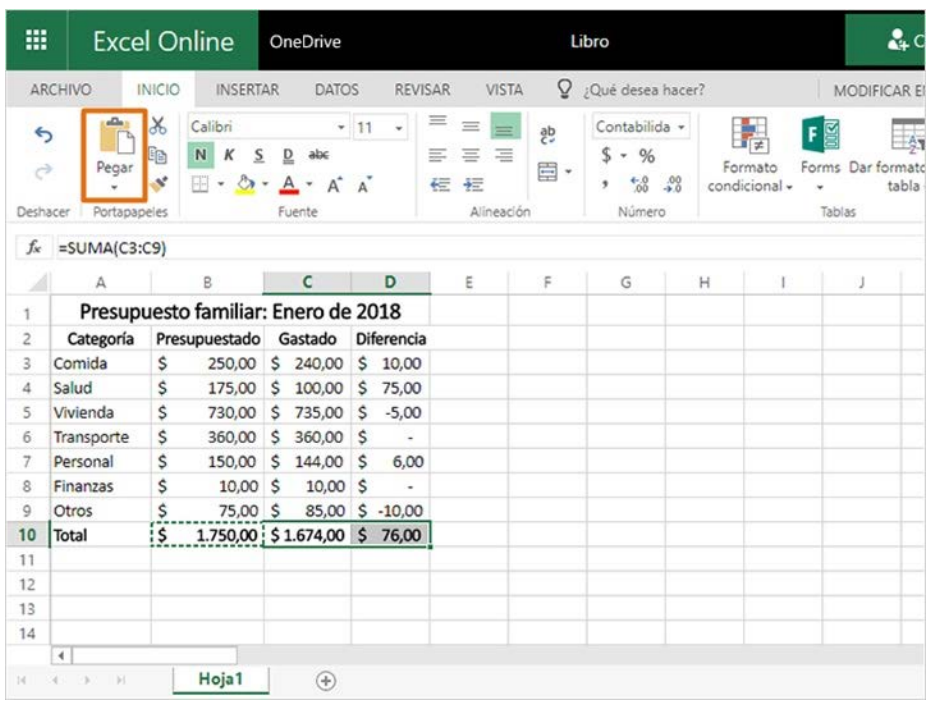

Presiono la tecla Enter para ver la suma. ¿Recuerda cómo copiar esta función en las siguientes celdas? Seleccionaré la celda, hago clic en copiar, luego selecciono las celdas en blanco y hago clic en "Pegar".

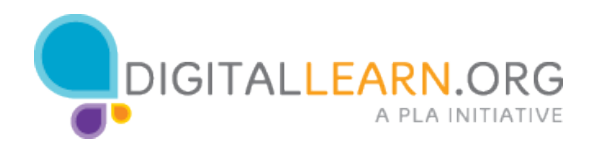

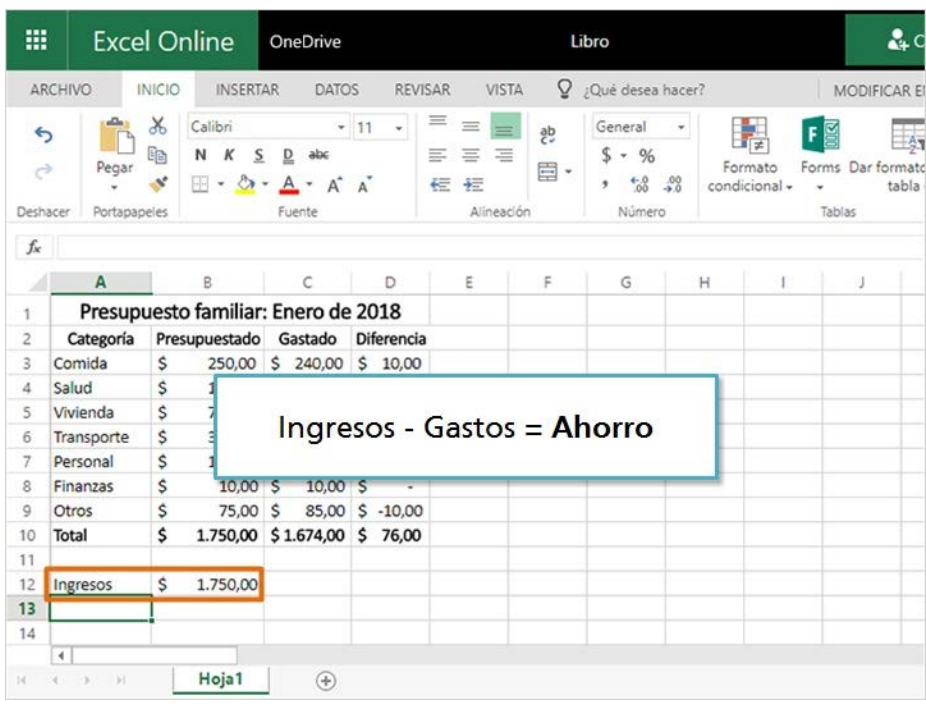

El presupuesto está casi completo. Lo último que necesitamos agregar es la cantidad de ingresos que ganamos. Luego podemos restar los gastos para averiguar si ahorramos dinero. Agregaré el ingreso y presionaré la tecla Enter para moverme hacia abajo.

Ingresos - Gastos = **Ahorro**

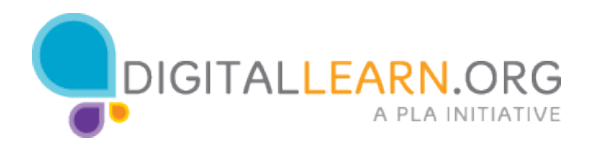

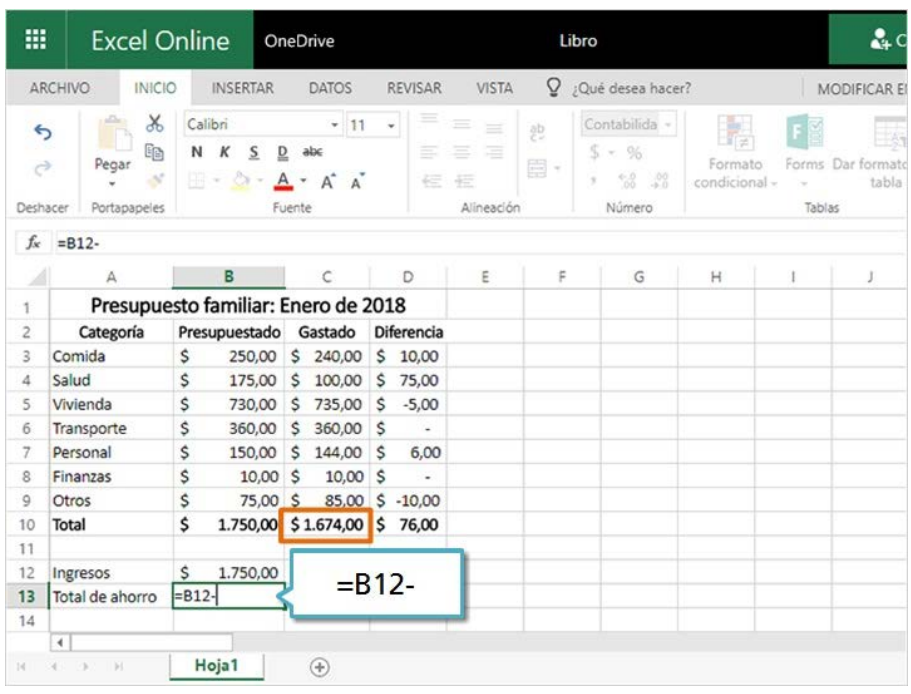

Calcularemos el total de ahorro en esta celda. El total de ahorro es igual a la cantidad de ingresos menos la cantidad gastada. Comenzaré la fórmula escribiendo "igual a B12" para el ingreso y un signo de menos.

¿En cuál celda debemos ingresar para restar la cantidad gastada? Haga clic en esa celda ahora.

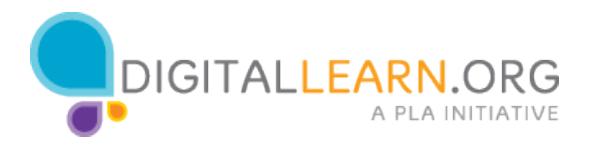

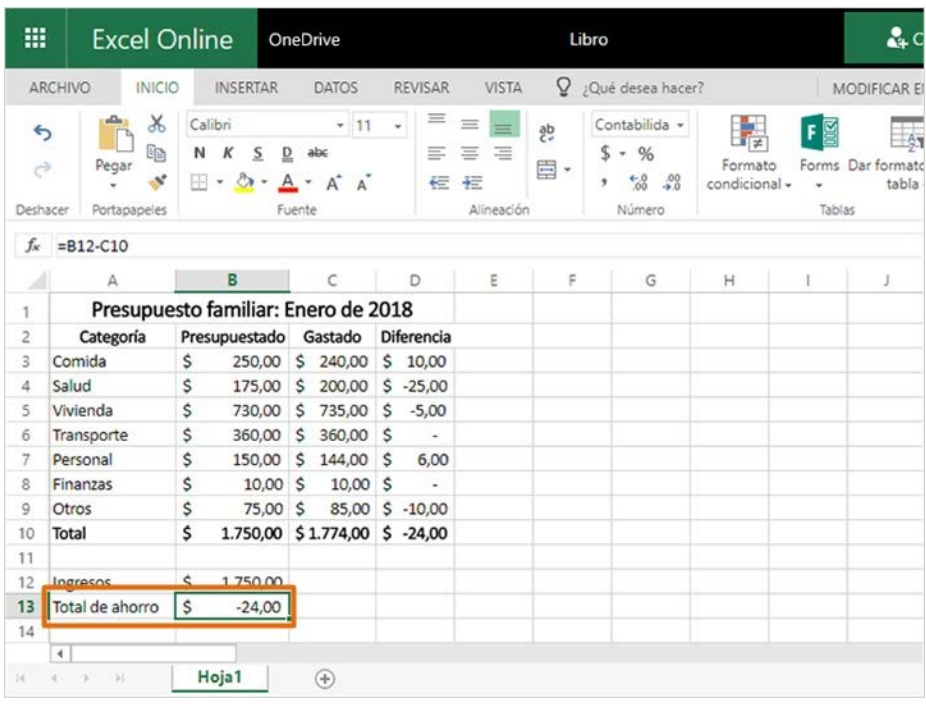

Genial, nuestras fórmulas están listas.

## **=B12-C10**

Presionaré la tecla Enter para mostrar el resultado.

Parece que hemos ahorrado algo de dinero este mes, por lo que podemos llevar esa cantidad al próximo mes. También podríamos ponerlo en una cuenta de ahorros o pagar deudas.

Si vemos un ejemplo diferente y el número es negativo, esto significa que hemos gastado más de lo que ganamos. Podríamos haber tenido que pedir dinero prestado o usar nuestros ahorros para pagar los gastos adicionales, y debemos buscar formas de ahorrar dinero el próximo mes.

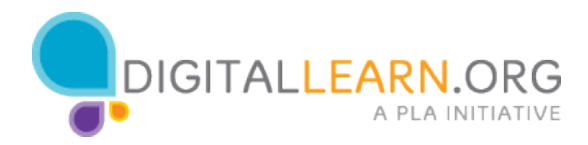